# ІНЖЕНЕРНО-ПЕДАГОГІЧНИЙ ФАКУЛЬТЕТ

приводиться в дію якийсь один з елементів системи. Їх слід задіяти в тих же умовах, у яких експлуатуються автомобілі, при зміні показників з потрібним ступенем контролю. Тому при виготовленні стендів, які можуть бути використанні як робочі місця для учнів при проведенні лабораторних і практичних занять з будови і експлуатації автомобілів, слід передбачити наступні етапи:

- аналіз умов та режимів роботи агрегатів система мащення;
- можливості їх модифікації з метою забезпечення максимальної універсальності обладнання;  $\bullet$
- урахування розмірів складальних одиниць;  $\bullet$
- можливість зміни показників та створення штучного навантаження;
- вимоги безпеки;  $\bullet$
- можливість контролю та зворотного зв'язку;
- $\bullet$ ергономічні та естетичні вимоги;
- охорона праці та навколишнього середовища.  $\bullet$

Така кількість вимог передбачає значний обсяг роботи, який не може бути виконаний одним учнем і вимагає створення творчих груп, що привчає їх до командної роботи та дозволяє ставити виховні завдання.

Для якісної реалізації означеної методики підготовки майбутніх слюсарів з ремонту автомобілів доцільно врахувати психолого-педагогічні аспекти засвоєння знань про систему мащення учнями ПТНЗ та розробити рекомендації щодо розвитку пізнавальних здібностей учнів при використанні обладнання для діагностування системи мащення як засобу навчання.

Отже, проблема активного формування знань і умінь належного рівня у майбутніх слюсарів з ремонту автомобілів у ПТНЗ при вивченні систем мащення є однією з найактуальніших у практиці професійно-технічних навчальних закладів, як запорука забезпечення конкурентоспроможності і мобільності фахівця на сучасному ринку праці. При виборі методів вивчення системи мащення автомобіля перевагу слід надавати методам, які дозволяють здійснювати технологізацію і комп'ютеризацію навчального процесу.

Перспективи подальших досліджень вбачаємо в необхідності розробки методики організації навчального процесу у ПТНЗ у процесі вивчення системи мащення легкового автомобіля майбутніми слюсарями з ремонту автомобілів.

#### **ЛІТЕРАТУРА**

- 1. Васильченко Г.Ю. Методика використання стендів для діагностування автомобілів та їх складових в якості тренажерів / Г. Ю. Васильченко // Освітянські обрії : реалії та перспективи : зб. наук. праць. - К. : ІПТО, 2007.  $-$  Вип. 1. – С. 41-45.
- 2. Кисликов В.Ф. Будова й експлуатація автомобілів : підручник / Кисликов В. Ф., Лущик В. В. К. : Либідь,  $2006. - 400$  c.
- 3. Коберник О.М. Інноваційні педагогічні технології у трудовому навчанні : навч.-метод. посіб. / О.М. Коберник, Г.В. Терещук. - Тернопіль - Умань, 2007. - 208 с.
- 4. Педагогічна книга майстра виробничого навчання : навч.-метод. посіб. / за ред. Н. Г. Ничкало. К. : Вища школа, 1994. - 383 с.
- 5. Техническая эксплуатация автомобилей: учебник / под ред. Е.С. Кузнецова. М.: Транспорт, 2007. 413 с.

*Сенчишин Л.* 

*Науковий керівник – к.т.н. Луцик І. Б.*

# **РОЗРОБКА ЗАСОБІВ ВІРТУАЛЬНОЇ НАОЧНОСТІ НА ПРИКЛАДІ МОДЕЛІ МОНІТОРА**

Однією із найбільш стрімких розвиваючих мультимедійних технологій є комп'ютерне моделювання. На сьогоднішній день комп'ютерні графічні системи широко розповсюджуються та застосовуються в різних галузях людської діяльності. Важливу роль віртуальна наочність відіграє і в навчальному процесі. За допомогою цих систем можна створювати як плоскі (2D), так і об'ємні (3D) цифрові зображення. Це дозволить наочно продемонструвати не тільки об'єкти й процеси, що вивчаються, а й досліджувати їх.

Зважаючи на велику кількість програмного забезпечення для потреб тривимірного проектування, виникає необхідність у виборі універсальної системи, на базі якої можна було б швидко та ефективно навчати майбутніх спеціалістів основам об'ємного комп'ютерного проектування. Найбільш популярними серед них є такі програми, як Blender, SketchUp, SweetHome 3D, Maya, Autodesk Softimage, LightWave 3D, Cinema 4D, Houdini, Modo. До недоліків вказаних програм 3d-моделювання відносять як їх високу трудомісткість, так і необхідність тривалого часу на їх вивчення. Однією із найбільш популярних, функціонально потужних програм для створення тривимірної анімації є 3D StudioMax.

**Метою статті** є представлення способу створення засобів віртуальної наочності шляхом розробки віртуальної моделі монітора у програмному середовищі 3D Max.

**Виклад основного матеріалу.** 

# ІНЖЕНЕРНО-ПЕДАГОГІЧНИЙ ФАКУЛЬТЕТ

Програмне середовище 3D Max володіє найбільш сучасними засобами для дизайнерів, художників і фахівців в галузі мультимедійних технологій. 3D StudioMax - це професійний програмний пакет, створений компанією Autodesk для повноцінної роботи з 3D-графікою. Працює в операційних системах Windows і WindowsNT (як в 32-бітових, так і в 64-бітних) [3]. Пакет містить потужний інструментарій не тільки для безпосереднього тривимірного моделювання, а й для створення якісної анімації. У стандартний пакет також входить підсистема візуалізації, що дозволяє домогтися досить реалістичних ефектів [2].

3D Max дозволяє успішно реалізувати всі перераховані етапи створення тривимірної моделі навіть недосвідченому користувачу, чому сприяє інтуїтивно зрозумілий інтерфейс, великі бібліотеки готових моделей і матеріалів, а також вільний доступ до безлічі цікавої і корисної інформації [2]. Серед функціоналу цього професійного програмного пакету відзначимо можливість створення геометричних моделей та візуалізацію сцен з високим рівнем реалістичності зображення.

У процесі моделювання об'єктів використовуються двовимірні форми, модифікатори створення тривимірних об'єктів і стандартні тривимірні примітиви.

На сьогодні існує багато алгоритмів розробки віртуальних моделей, згідно яких реалізовується наступні етапи для одержання фінального зображення [1]:

Етап аналізу. На цьому етапі відбувається аналіз завдання та побудова умовного алгоритму його виконання.

Етап моделювання. Відповідно до поставленого завдання здійснюється створення тривимірних об'єктів.

Етап анімації. Робота на етапі анімації виконується у тому випадку, якщо завданням є створення анімаційного відеоролика, в якому повинні відбуватися певні динамічні зміни.

Етап текстурування. Відбувається присвоєння візуальних характеристик створеним об'єктам.

Етап візуалізації. Здійснюється налаштування параметрів візуалізації для отримання реалістичного зображення або анімованого відеоролика.

Прикладом розробки віртуальної моделі, яка здійснена згідно зазначеного алгоритму, є створення моделі монітора з використанням стандартних тривимірних примітивів та модифікаторів.

Для побудови основи даної моделі використано інструмент «Box», який дозволяє створювати прямокутний паралелепіпед, та задаємо потрібні нам параметри. Після цього конвертуємо фігуру в полігон, для подальшого її редагування. Заокруглюємо ребра вершин паралелепіпеда. За допомого відповідних інструментів створюємо імітацію екрана (рис. 1).

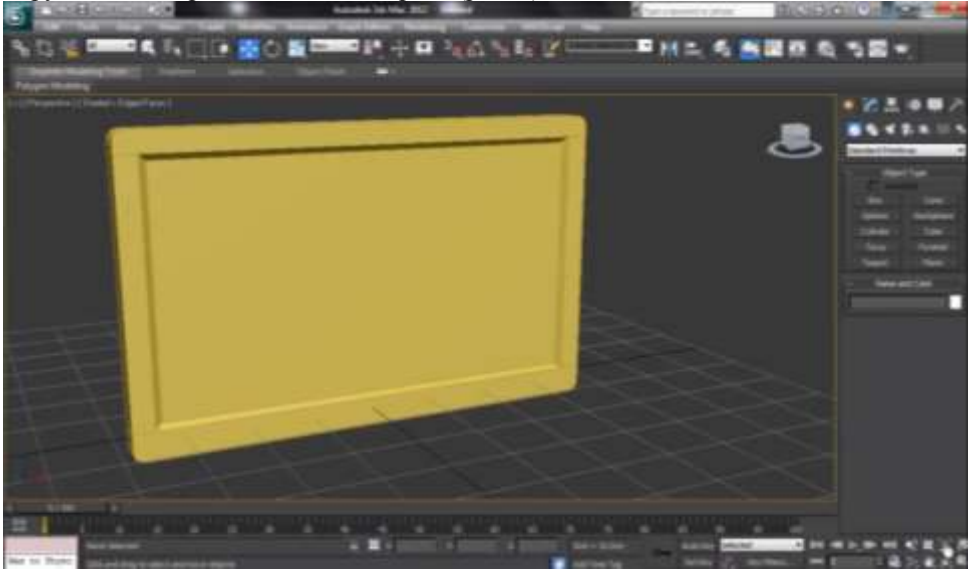

*Рис. 1 Основа моделі екрана монітора*

Наступним етапом побудови є створення ніжки монітора. Для цього використано інструмент «Extrude» («Видавлення») та «Bevel» («Скіс»). Дальше за допомогою інструмента «Cylinder» («Циліндр») створюємо підставку ніжки, здійснюючи при цьому необхідні редагування. Використовуючи модифікатор «MeshSmooth», здійснюємо згладжування ребер ніжки (рис. 2).

### ІНЖЕНЕРНО-ПЕДАГОГІЧНИЙ ФАКУЛЬТЕТ

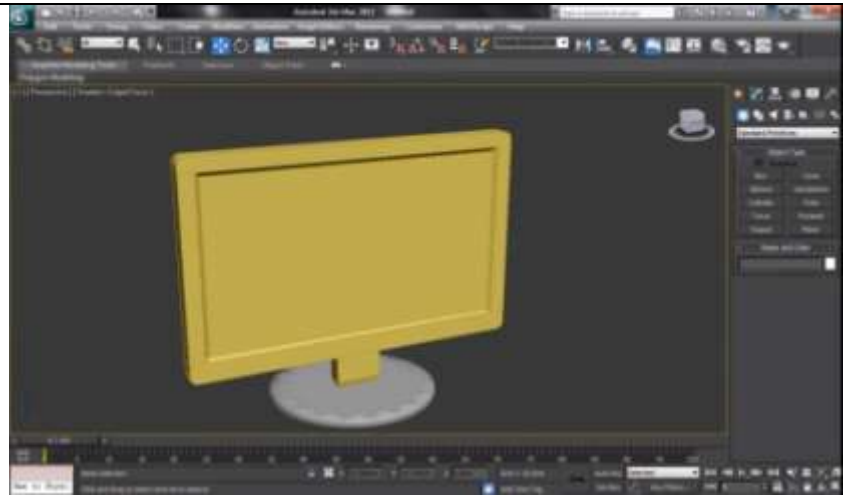

*Рис. 2 Модель монітора* 

З метою реалістичності здійснюємо текстурування. На готову віртуальну модель монітора накладаємо створену текстуру імітованого пластику та включеного екрану. Після присвоєння матеріалів в остаточному вигляді візуалізація сцени представлена на рис.3.

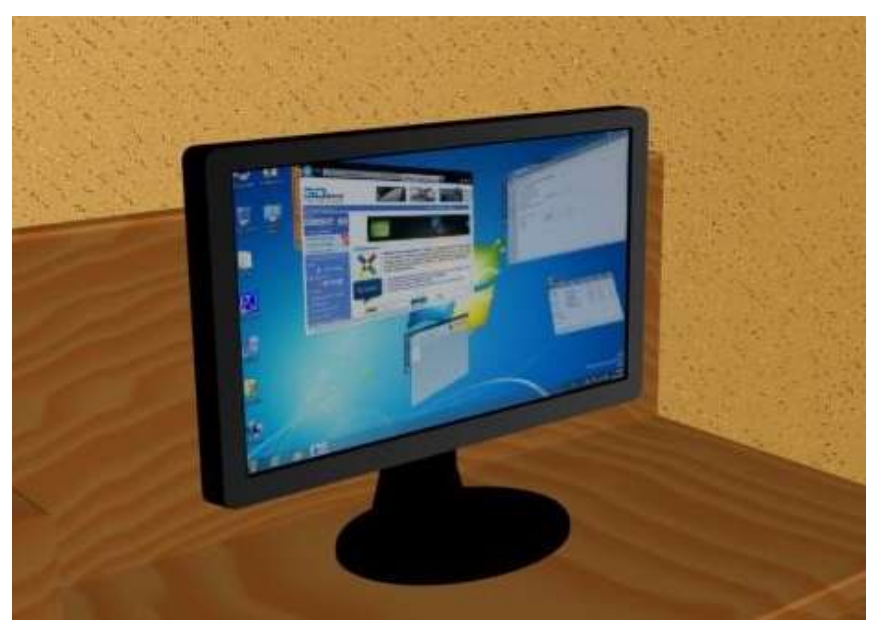

*Рис. 3 Віртуальна модель монітора*

Розроблена модель є досить реалістичним зображенням і дає наочне представлення моделі.

Зручність комп'ютерного моделювання, зокрема у 3D Max, полягає у тому, що після побудови тривимірних моделейможна змінювати досить швидко необхідні параметри без особливих втрат, і потім, аналізуючи всі варіанти, можна вибрати найбільш прийнятний.

Створені засоби віртуальної наочності можна, зокрема, використовувати у різного роду презентаціях, чи як демонстраційний матеріал на уроках інформатики. А сам процес створення дозволяє розвивати просторову уяву, та детальніше пізнавати всі тонкощі структури досліджуваної моделі.

#### **ЛІТЕРАТУРА**

- 1. Ожга М. М. Системи об'ємного комп'ютерного проектування для навчання майбутніх інженерів-педагогів / М. М. Ожга // Проблеми інженерно-педагогічної освіти. - 2013. - № 38-39. - С. 105-115.
- 2. 3D Studio Max. Всѐ о легендарном пакете трехмерного [Електронний ресурс] Режим доступу до ресурсу: [http://esate.ru/uroki/3d-max/informatsiya\\_o\\_3d\\_studio\\_max/3D-Studio-Max/.](http://esate.ru/uroki/3d-max/informatsiya_o_3d_studio_max/3D-Studio-Max/)
- 3. Autodesk 3ds Max [Електронний ресурс] Режим доступу до ресурсу: [https://ru.wikipedia.org/wiki/Autodesk\\_3ds\\_Max](https://ru.wikipedia.org/wiki/Autodesk_3ds_Max)